## **Упатство за користење на системот електронски преглед и наплата на фактури**

Системот за електронски преглед и наплата на фактури работи на принципот плаќање на фактури преку интернет (online). До формата за најава во системот се пристапува преку следниот линк:<https://jkppetrovec.mk/login.aspx> [.](https://euslugi.jkpnikolakarev.com.mk/)

За да се изврши наплата на сметка претходно е потребно секој корисник да биде регистриран во системот, односно да има свое корисничко име и лозинка. Доколку корисникот не е регистриран тоа се прави со кликнување на делот Регистрација како што е обележано на сликата.

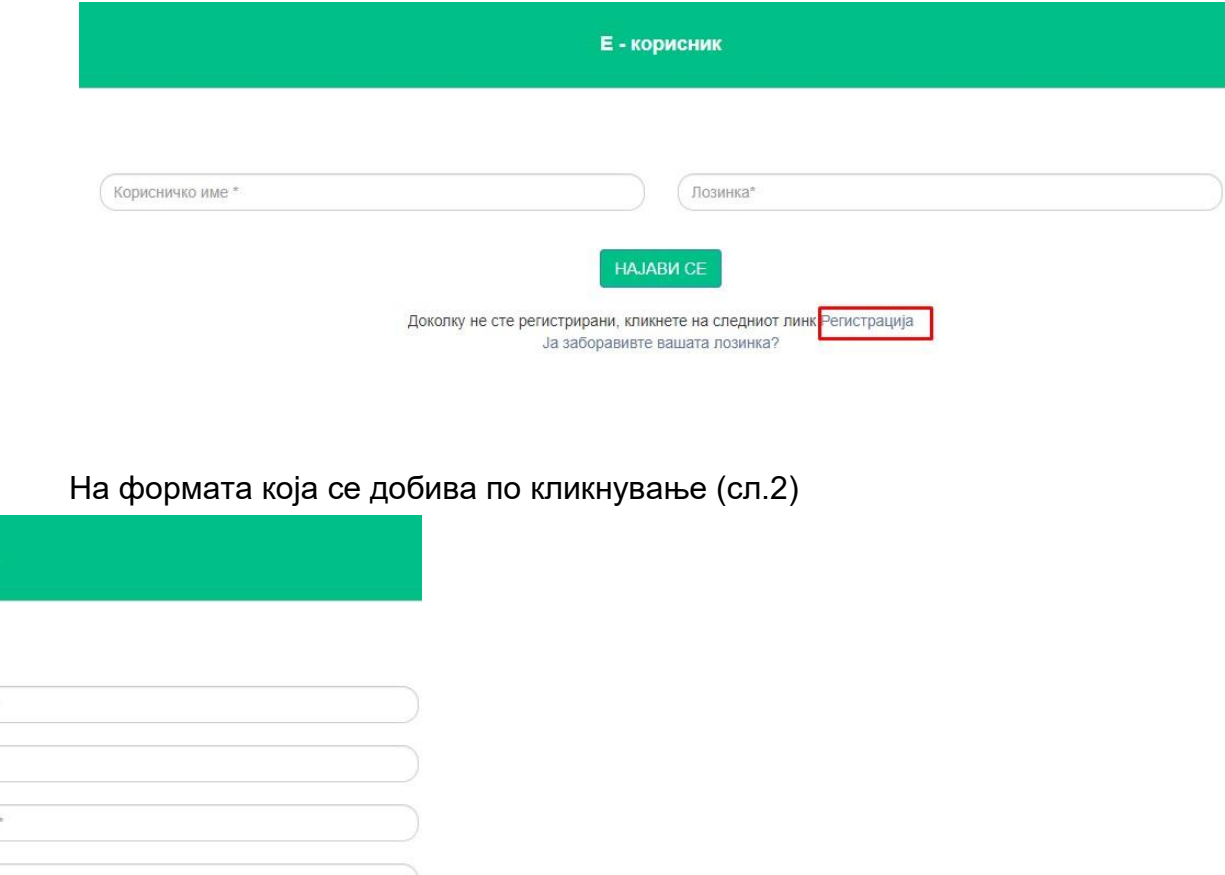

PETMCTPMPAJ CE

**Регистрација** 

Корисничко име \*

Потврди лозинка

E-mail адреса

Број на фактура

Лозинка\*

потребно е да се внесат корисничко име, лозинка

која треба да содржи најмалку 8 карактери , голема буква, мали букви, број и специјален

знак, e-mail адреса на која ќе се добие повратна порака и валиден број на фактура. Со кликнување на копчето Регистрирај се кориснкот успешно е регистриран во системот и потоа може да се најави на системот.

Доколку корисникот е веќе регистриран и ја заборавил својата лозинка има можност да направи промена на лозинка. Тоа може да го направи со кликнување на делот Ја заборавивте вашата лозинка .

Доколку не сте регистрирани, кликнете на следниот линк Регистрација Ја заборавивте вашата лозинка?

форма каде што треба да се внесе корисничкото име и e-mail адресата со која претходно се регистрирал. На внесената e-mail адреса се добива линк за промена на лозинката. Со кликнување на линкот во пораката се добива форма за внесување на нова лозинка. Со кликнување на копчето Потврди лозинката е променета

Се добива

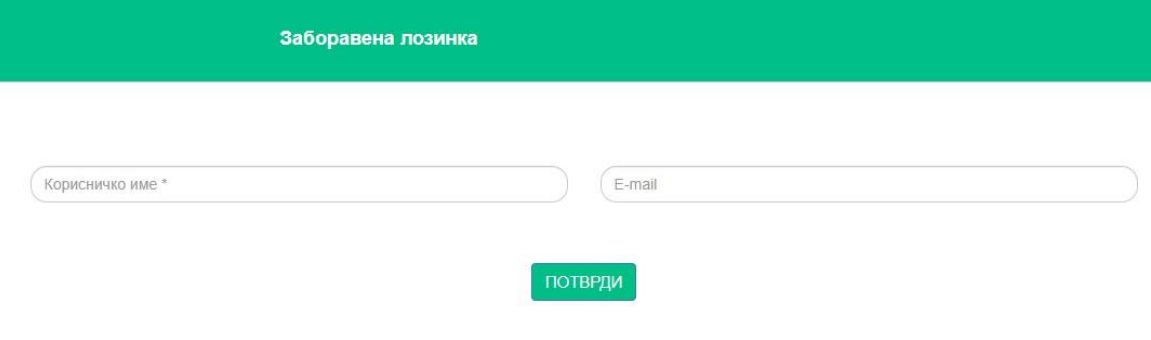

Внесувањето на податоците се врши преку формата (означено со црвен правоаголник на слика 1):

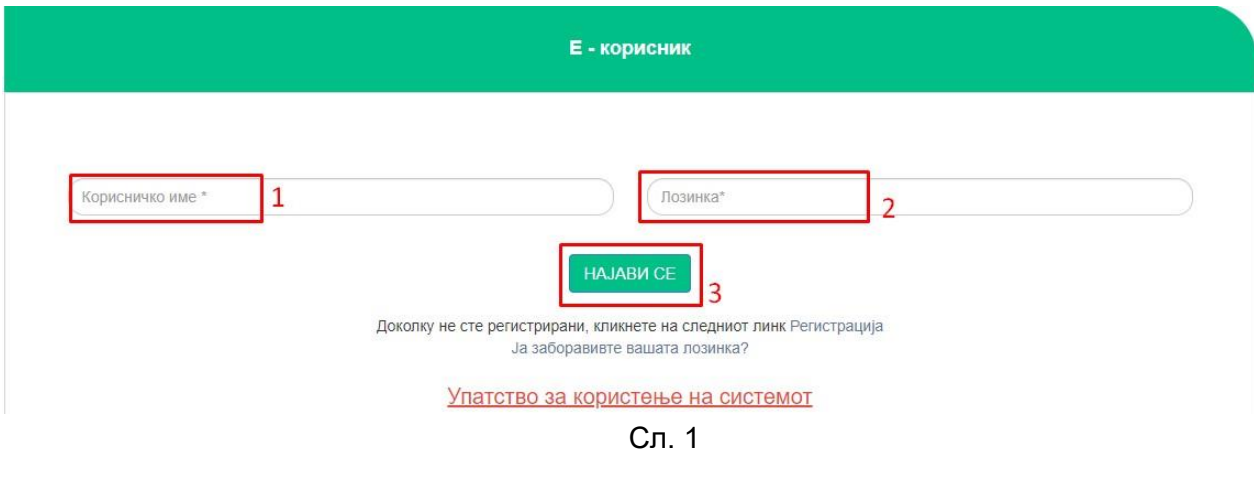

1.Се внесува корисничко име 2.Се внесува лозинка 3.Се кликнува на копчето НАЈАВИ СЕ

Штом се внесат потребните податоци и корисникот успешно се најави се прикажува нова форма. Слика 2.

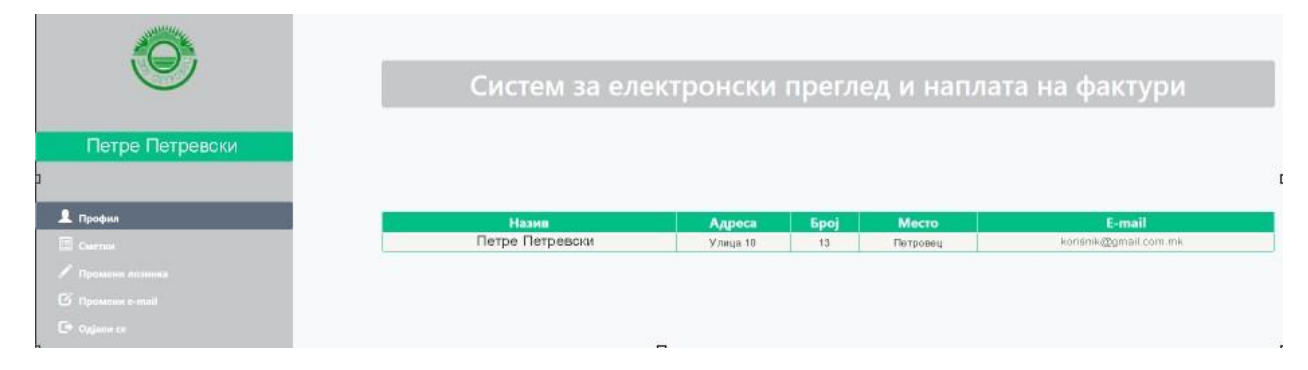

Сл. 2

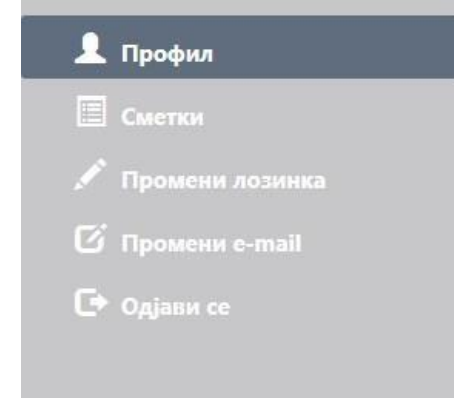

Во левиот дел се наоѓаат менијата за Сметки, Промени лозинка, Промени емаил и Одјави се. Слика 3.

Со кликнување на менито Сметки се добива преглед на состојбата на неплатените фактури за комунални услуги. Прегледот се состои од табела со податоци за издадените фактури кои во моментот не се платени, со следните колони: број на фактура,

## датум

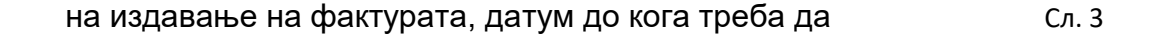

се плати фактурата, датум на плаќање (за платените некнижени фактури), износ на фактурата, износ на уплатите, преостанат износ за плаќање. Во дното на табелата, од левата страна се прикажани вкуниот износ на фактурите, вкупен платен износ, бројот на неплатени сметки и вкупниот износ што е преостанат за плаќање. Слика 4.

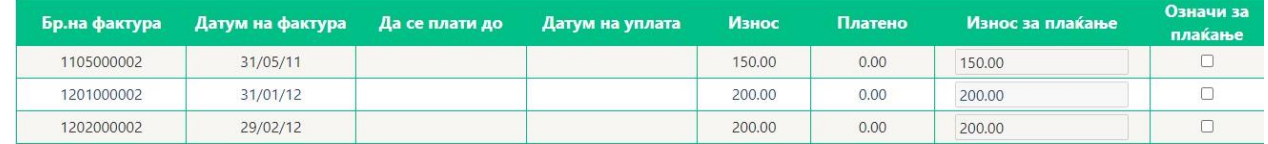

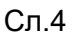

Прегледот од претходниот чекор може да се испечати на хартија (доколку корисникот располага со печатар) со притискање на копчето "Печати" што се наоѓа под табела во која се прикажани факутрите.

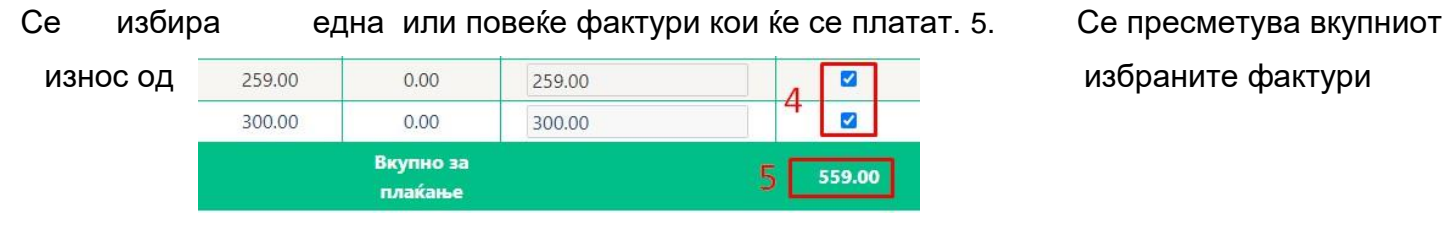

Сл. 5

Во следниот чекор потребно е да се избере (штиклира) полето за согласност на [Политика](http://euslugi.jkpnikolakarev.com.mk/%D0%9F%D0%BE%D0%BB%D0%B8%D1%82%D0%B8%D0%BA%D0%B0%20%D0%B7%D0%B0%20%D0%BF%D1%80%D0%B8%D0%B2%D0%B0%D1%82%D0%BD%D0%BE%D1%81%D1%82%20%D0%B8%20%D1%83%D1%81%D0%BB%D0%BE%D0%B2%D0%B8%20%D0%B7%D0%B0%20%D0%BA%D0%BE%D1%80%D0%B8%D1%81%D1%82%D0%B5%D1%9A%D0%B5%20%D1%81%D0%B0%D1%98%D1%82.pdf) [за](http://euslugi.jkpnikolakarev.com.mk/%D0%9F%D0%BE%D0%BB%D0%B8%D1%82%D0%B8%D0%BA%D0%B0%20%D0%B7%D0%B0%20%D0%BF%D1%80%D0%B8%D0%B2%D0%B0%D1%82%D0%BD%D0%BE%D1%81%D1%82%20%D0%B8%20%D1%83%D1%81%D0%BB%D0%BE%D0%B2%D0%B8%20%D0%B7%D0%B0%20%D0%BA%D0%BE%D1%80%D0%B8%D1%81%D1%82%D0%B5%D1%9A%D0%B5%20%D1%81%D0%B0%D1%98%D1%82.pdf) [приватност](http://euslugi.jkpnikolakarev.com.mk/%D0%9F%D0%BE%D0%BB%D0%B8%D1%82%D0%B8%D0%BA%D0%B0%20%D0%B7%D0%B0%20%D0%BF%D1%80%D0%B8%D0%B2%D0%B0%D1%82%D0%BD%D0%BE%D1%81%D1%82%20%D0%B8%20%D1%83%D1%81%D0%BB%D0%BE%D0%B2%D0%B8%20%D0%B7%D0%B0%20%D0%BA%D0%BE%D1%80%D0%B8%D1%81%D1%82%D0%B5%D1%9A%D0%B5%20%D1%81%D0%B0%D1%98%D1%82.pdf) [и](http://euslugi.jkpnikolakarev.com.mk/%D0%9F%D0%BE%D0%BB%D0%B8%D1%82%D0%B8%D0%BA%D0%B0%20%D0%B7%D0%B0%20%D0%BF%D1%80%D0%B8%D0%B2%D0%B0%D1%82%D0%BD%D0%BE%D1%81%D1%82%20%D0%B8%20%D1%83%D1%81%D0%BB%D0%BE%D0%B2%D0%B8%20%D0%B7%D0%B0%20%D0%BA%D0%BE%D1%80%D0%B8%D1%81%D1%82%D0%B5%D1%9A%D0%B5%20%D1%81%D0%B0%D1%98%D1%82.pdf) [услови](http://euslugi.jkpnikolakarev.com.mk/%D0%9F%D0%BE%D0%BB%D0%B8%D1%82%D0%B8%D0%BA%D0%B0%20%D0%B7%D0%B0%20%D0%BF%D1%80%D0%B8%D0%B2%D0%B0%D1%82%D0%BD%D0%BE%D1%81%D1%82%20%D0%B8%20%D1%83%D1%81%D0%BB%D0%BE%D0%B2%D0%B8%20%D0%B7%D0%B0%20%D0%BA%D0%BE%D1%80%D0%B8%D1%81%D1%82%D0%B5%D1%9A%D0%B5%20%D1%81%D0%B0%D1%98%D1%82.pdf) [за](http://euslugi.jkpnikolakarev.com.mk/%D0%9F%D0%BE%D0%BB%D0%B8%D1%82%D0%B8%D0%BA%D0%B0%20%D0%B7%D0%B0%20%D0%BF%D1%80%D0%B8%D0%B2%D0%B0%D1%82%D0%BD%D0%BE%D1%81%D1%82%20%D0%B8%20%D1%83%D1%81%D0%BB%D0%BE%D0%B2%D0%B8%20%D0%B7%D0%B0%20%D0%BA%D0%BE%D1%80%D0%B8%D1%81%D1%82%D0%B5%D1%9A%D0%B5%20%D1%81%D0%B0%D1%98%D1%82.pdf) [користење](http://euslugi.jkpnikolakarev.com.mk/%D0%9F%D0%BE%D0%BB%D0%B8%D1%82%D0%B8%D0%BA%D0%B0%20%D0%B7%D0%B0%20%D0%BF%D1%80%D0%B8%D0%B2%D0%B0%D1%82%D0%BD%D0%BE%D1%81%D1%82%20%D0%B8%20%D1%83%D1%81%D0%BB%D0%BE%D0%B2%D0%B8%20%D0%B7%D0%B0%20%D0%BA%D0%BE%D1%80%D0%B8%D1%81%D1%82%D0%B5%D1%9A%D0%B5%20%D1%81%D0%B0%D1%98%D1%82.pdf) [на](http://euslugi.jkpnikolakarev.com.mk/%D0%9F%D0%BE%D0%BB%D0%B8%D1%82%D0%B8%D0%BA%D0%B0%20%D0%B7%D0%B0%20%D0%BF%D1%80%D0%B8%D0%B2%D0%B0%D1%82%D0%BD%D0%BE%D1%81%D1%82%20%D0%B8%20%D1%83%D1%81%D0%BB%D0%BE%D0%B2%D0%B8%20%D0%B7%D0%B0%20%D0%BA%D0%BE%D1%80%D0%B8%D1%81%D1%82%D0%B5%D1%9A%D0%B5%20%D1%81%D0%B0%D1%98%D1%82.pdf) [сајт.](http://euslugi.jkpnikolakarev.com.mk/%D0%9F%D0%BE%D0%BB%D0%B8%D1%82%D0%B8%D0%BA%D0%B0%20%D0%B7%D0%B0%20%D0%BF%D1%80%D0%B8%D0%B2%D0%B0%D1%82%D0%BD%D0%BE%D1%81%D1%82%20%D0%B8%20%D1%83%D1%81%D0%BB%D0%BE%D0%B2%D0%B8%20%D0%B7%D0%B0%20%D0%BA%D0%BE%D1%80%D0%B8%D1%81%D1%82%D0%B5%D1%9A%D0%B5%20%D1%81%D0%B0%D1%98%D1%82.pdf) Доколку не се штиклира не

 $\Box$ Политика за приватност и услови за користење на сајт може да се продолжи понатаму. Откако ќе се изберат фактурите кои ќе се наплатат и се одбере полето за согласност на [Политика](http://euslugi.jkpnikolakarev.com.mk/%D0%9F%D0%BE%D0%BB%D0%B8%D1%82%D0%B8%D0%BA%D0%B0%20%D0%B7%D0%B0%20%D0%BF%D1%80%D0%B8%D0%B2%D0%B0%D1%82%D0%BD%D0%BE%D1%81%D1%82%20%D0%B8%20%D1%83%D1%81%D0%BB%D0%BE%D0%B2%D0%B8%20%D0%B7%D0%B0%20%D0%BA%D0%BE%D1%80%D0%B8%D1%81%D1%82%D0%B5%D1%9A%D0%B5%20%D1%81%D0%B0%D1%98%D1%82.pdf) [за](http://euslugi.jkpnikolakarev.com.mk/%D0%9F%D0%BE%D0%BB%D0%B8%D1%82%D0%B8%D0%BA%D0%B0%20%D0%B7%D0%B0%20%D0%BF%D1%80%D0%B8%D0%B2%D0%B0%D1%82%D0%BD%D0%BE%D1%81%D1%82%20%D0%B8%20%D1%83%D1%81%D0%BB%D0%BE%D0%B2%D0%B8%20%D0%B7%D0%B0%20%D0%BA%D0%BE%D1%80%D0%B8%D1%81%D1%82%D0%B5%D1%9A%D0%B5%20%D1%81%D0%B0%D1%98%D1%82.pdf) [приватност](http://euslugi.jkpnikolakarev.com.mk/%D0%9F%D0%BE%D0%BB%D0%B8%D1%82%D0%B8%D0%BA%D0%B0%20%D0%B7%D0%B0%20%D0%BF%D1%80%D0%B8%D0%B2%D0%B0%D1%82%D0%BD%D0%BE%D1%81%D1%82%20%D0%B8%20%D1%83%D1%81%D0%BB%D0%BE%D0%B2%D0%B8%20%D0%B7%D0%B0%20%D0%BA%D0%BE%D1%80%D0%B8%D1%81%D1%82%D0%B5%D1%9A%D0%B5%20%D1%81%D0%B0%D1%98%D1%82.pdf) [и](http://euslugi.jkpnikolakarev.com.mk/%D0%9F%D0%BE%D0%BB%D0%B8%D1%82%D0%B8%D0%BA%D0%B0%20%D0%B7%D0%B0%20%D0%BF%D1%80%D0%B8%D0%B2%D0%B0%D1%82%D0%BD%D0%BE%D1%81%D1%82%20%D0%B8%20%D1%83%D1%81%D0%BB%D0%BE%D0%B2%D0%B8%20%D0%B7%D0%B0%20%D0%BA%D0%BE%D1%80%D0%B8%D1%81%D1%82%D0%B5%D1%9A%D0%B5%20%D1%81%D0%B0%D1%98%D1%82.pdf) [услови](http://euslugi.jkpnikolakarev.com.mk/%D0%9F%D0%BE%D0%BB%D0%B8%D1%82%D0%B8%D0%BA%D0%B0%20%D0%B7%D0%B0%20%D0%BF%D1%80%D0%B8%D0%B2%D0%B0%D1%82%D0%BD%D0%BE%D1%81%D1%82%20%D0%B8%20%D1%83%D1%81%D0%BB%D0%BE%D0%B2%D0%B8%20%D0%B7%D0%B0%20%D0%BA%D0%BE%D1%80%D0%B8%D1%81%D1%82%D0%B5%D1%9A%D0%B5%20%D1%81%D0%B0%D1%98%D1%82.pdf) [за](http://euslugi.jkpnikolakarev.com.mk/%D0%9F%D0%BE%D0%BB%D0%B8%D1%82%D0%B8%D0%BA%D0%B0%20%D0%B7%D0%B0%20%D0%BF%D1%80%D0%B8%D0%B2%D0%B0%D1%82%D0%BD%D0%BE%D1%81%D1%82%20%D0%B8%20%D1%83%D1%81%D0%BB%D0%BE%D0%B2%D0%B8%20%D0%B7%D0%B0%20%D0%BA%D0%BE%D1%80%D0%B8%D1%81%D1%82%D0%B5%D1%9A%D0%B5%20%D1%81%D0%B0%D1%98%D1%82.pdf) [користење](http://euslugi.jkpnikolakarev.com.mk/%D0%9F%D0%BE%D0%BB%D0%B8%D1%82%D0%B8%D0%BA%D0%B0%20%D0%B7%D0%B0%20%D0%BF%D1%80%D0%B8%D0%B2%D0%B0%D1%82%D0%BD%D0%BE%D1%81%D1%82%20%D0%B8%20%D1%83%D1%81%D0%BB%D0%BE%D0%B2%D0%B8%20%D0%B7%D0%B0%20%D0%BA%D0%BE%D1%80%D0%B8%D1%81%D1%82%D0%B5%D1%9A%D0%B5%20%D1%81%D0%B0%D1%98%D1%82.pdf) [на](http://euslugi.jkpnikolakarev.com.mk/%D0%9F%D0%BE%D0%BB%D0%B8%D1%82%D0%B8%D0%BA%D0%B0%20%D0%B7%D0%B0%20%D0%BF%D1%80%D0%B8%D0%B2%D0%B0%D1%82%D0%BD%D0%BE%D1%81%D1%82%20%D0%B8%20%D1%83%D1%81%D0%BB%D0%BE%D0%B2%D0%B8%20%D0%B7%D0%B0%20%D0%BA%D0%BE%D1%80%D0%B8%D1%81%D1%82%D0%B5%D1%9A%D0%B5%20%D1%81%D0%B0%D1%98%D1%82.pdf) jkppetrovec.mk says [сајт](http://euslugi.jkpnikolakarev.com.mk/%D0%9F%D0%BE%D0%BB%D0%B8%D1%82%D0%B8%D0%BA%D0%B0%20%D0%B7%D0%B0%20%D0%BF%D1%80%D0%B8%D0%B2%D0%B0%D1%82%D0%BD%D0%BE%D1%81%D1%82%20%D0%B8%20%D1%83%D1%81%D0%BB%D0%BE%D0%B2%D0%B8%20%D0%B7%D0%B0%20%D0%BA%D0%BE%D1%80%D0%B8%D1%81%D1%82%D0%B5%D1%9A%D0%B5%20%D1%81%D0%B0%D1%98%D1%82.pdf) [со](http://euslugi.jkpnikolakarev.com.mk/%D0%9F%D0%BE%D0%BB%D0%B8%D1%82%D0%B8%D0%BA%D0%B0%20%D0%B7%D0%B0%20%D0%BF%D1%80%D0%B8%D0%B2%D0%B0%D1%82%D0%BD%D0%BE%D1%81%D1%82%20%D0%B8%20%D1%83%D1%81%D0%BB%D0%BE%D0%B2%D0%B8%20%D0%B7%D0%B0%20%D0%BA%D0%BE%D1%80%D0%B8%D1%81%D1%82%D0%B5%D1%9A%D0%B5%20%D1%81%D0%B0%D1%98%D1%82.pdf) кликнување на Кликнете ОК за да продолжете со наплата! копчето ПЛАТИ се добива порака на екранот како на OK слика 6 каде треба да се кликне на копчето ОК за да се продолжи понатаму. Сл. 6

Потоа се пристапува кон делот за наплата. Слика 7.

- 6. Се внесуваат податоците за корисникот
- 7. Се кликнува на копчето потврди/откажи во зависност дали се потврдува наплатата или се откажува

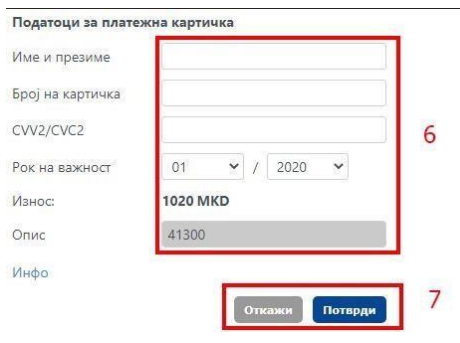

Сл. 7

Во зависност од тоа дали наплатата е успешна или не се добива соодветна порака. Слика 8.

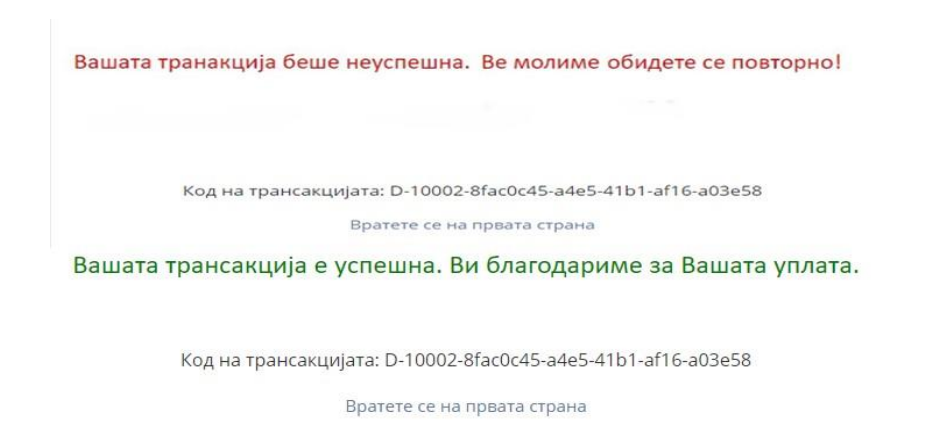

Сл. 8

Со кликнување на менито Промени лозинка има можност да се промени постоечката лозинка. Се внесуваат податоците во формата прикажана на слика 9.

- 8. Се внесува постоечката (старата) лозинка
- 9. Се внесува нова лозинка
- 10. Се потврдува новата лозинка
- 11. Се кликнува на копчето Промени

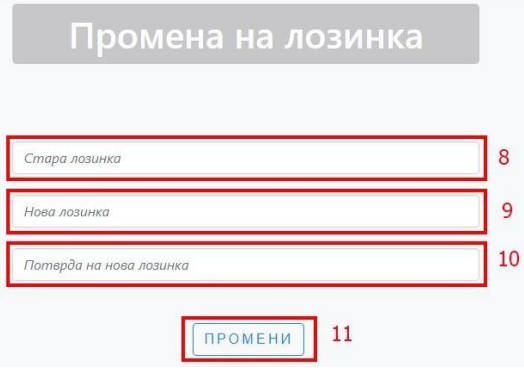

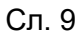

Иста е постапката и за промена на e-mail.

Со кликнување на Одјави се корисникот се одјавува.